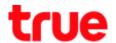

## Turn On-Off Mobile Data on Samsung Galaxy S9+

This manual can be applied to Samsung Galaxy S9+ and Samsung other models with Android 8 or later

1. On main page swipe screen up

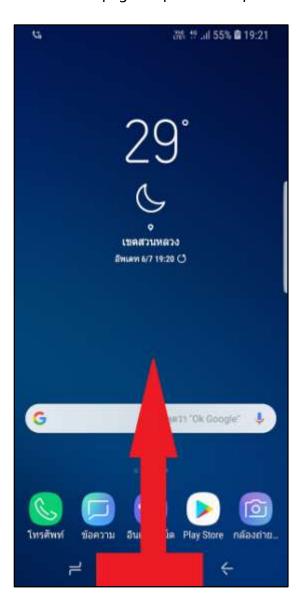

2. Select (Settings)

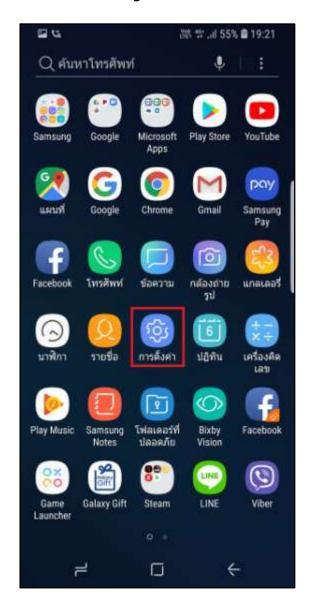

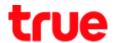

## 3. Select (Connections)

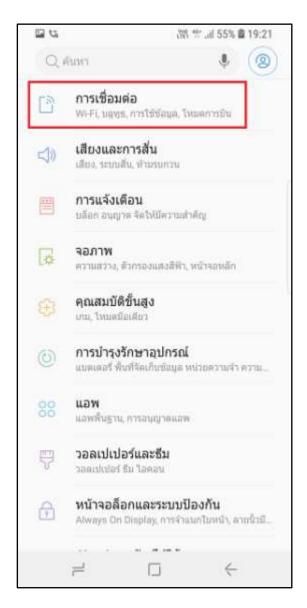

## 4. And then (Data usage)

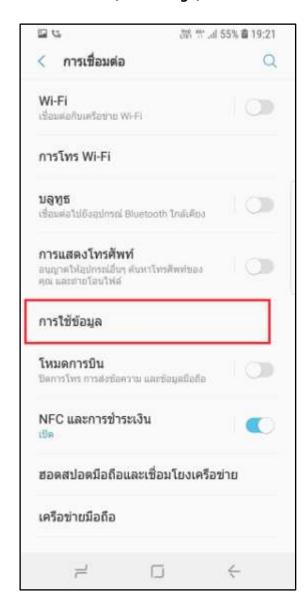

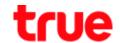

- Turn on-off internet usage at (Mobile data)
  if turn on, a button is blue and on the top, it'll show a sign for internet connection (4G/3G/EDGE/GPRS)
- If turn off, a button is grey and there's no sign of internet connection on screen

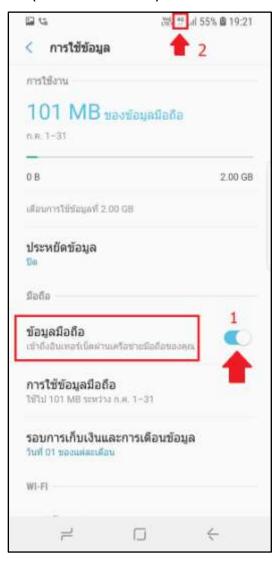

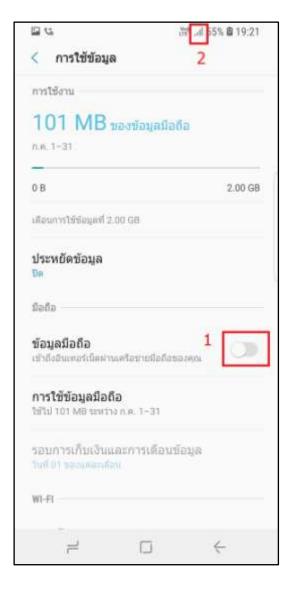

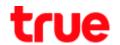

- 7. Via Control Center > on main page swipe screen down
- E G 55% @ 19:21 trina NESS ENLAN 6/7 19:20 ( G THETT TOK Google\* โทรศัพท์ ข้อความ อีนเทอร์เน็ต Play Store กล้องถ่าย... 7
- 8. Tap (Mobile data) to turn on-off Data
  - if turn on: arrows are blue
  - if turn off: arrows are grey

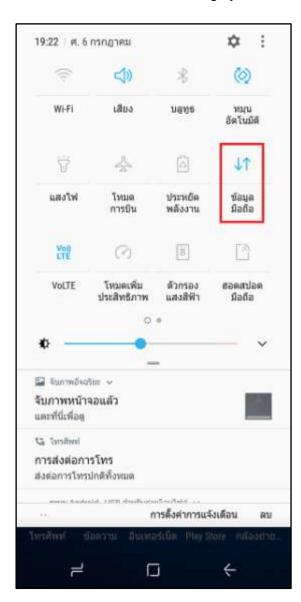